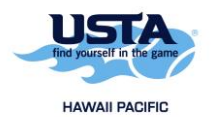

## **How to Register for a Team**

1. Go t[o https://tennislink.usta.com/Leagues](https://tennislink.usta.com/Leagues) and log into your account.

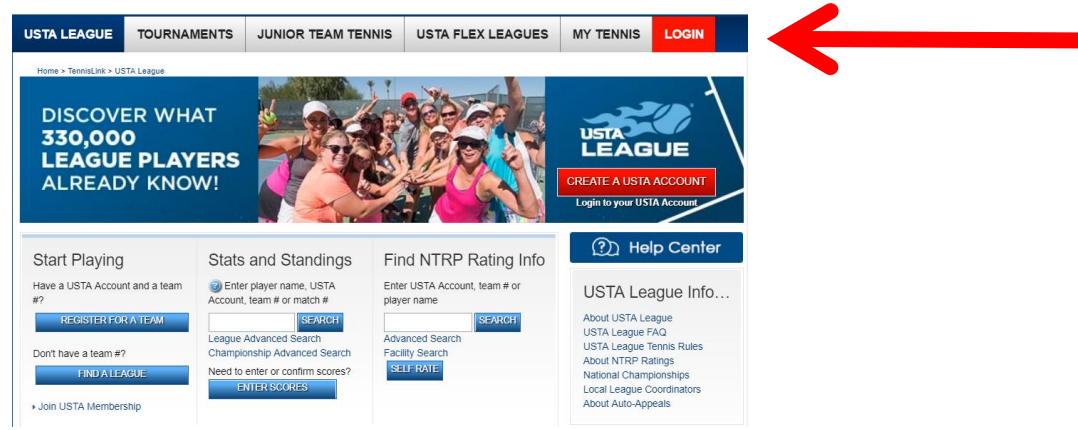

2. Click on the "Register for a Team" button.

**Contractor** 

 $\sim$ 

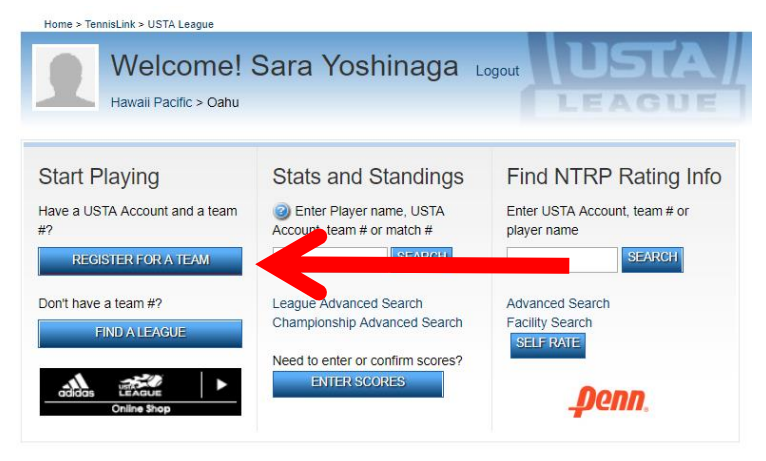

3. Fill in the applicable information and then click the "Continue" button.

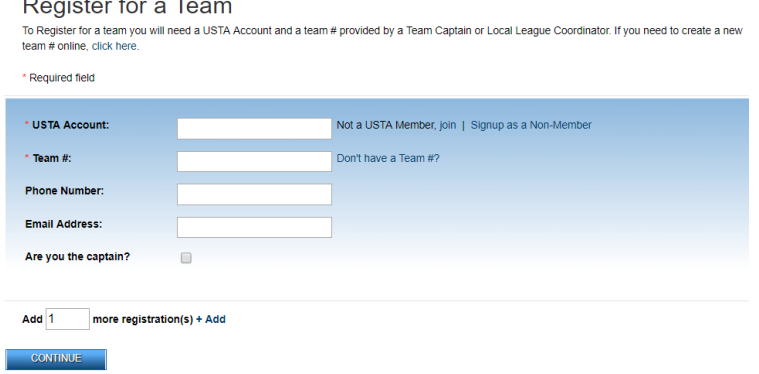

4. You will need to enter in your credit card or bank account information. Click on the "Submit" button to complete the registration process. A copy of your receipt will also be emailed to you.